2021夏学期ゼミ#8 2021/5/7

TeXの使い方

交通・都市・国土学研究室 月田光

### 0. ⽬次

- 1. TeXとは
- 2. インストール
- 3. 構成

3.1. TeXstudioの構成 3.2. TeXのフォルダ構成 3.3. TeXのファイル構成

- 4. TeXstudioの使い方 4.1. 数式の書き方 4.2 図の挿入 4.3. 参考文献の挿入 4.4. 他にもある機能
- 5. 補⾜:TeXとLaTeXの違い

### 1. TeXとは

- 論⽂や本を書くとき、⽂章をきれいに組版処理(レイ アウト設定)してくれる言語でありシステム
- 画像以外の本⽂や書式設定を全てテキストファイル で記述する
- ソースファイルをコンパイルするとPDFファイルが 得られる
- $\bullet$  正しいロゴは  $T$ FX • 表記するときは「T<sub>E</sub>X」または「TeX」
- 「テフ」または「テック」と読む

比較的よく知られている TFX 上のマクロパッケージには、クヌース自身による plain TFX、一般的な文書記述に優れた LATFX、数学的文書用の AMG-TFX などがある。一般の使 用者は、TFX を直接使うよりも、TFX に何らかのマクロパッケージを読み込ませたものを使うことの方が多い。

TeXの使い方

T<sub>F</sub>X の用途を拡張したマクロパッケージとして、他に次のようなものがある。

• BIBT<sub>E</sub>X - 参考文献リストの作成に用いる。

wikipediaを見ても、正しい表記が用いられている –

## **TeXを使うとここが嬉しい**

- •図表番号を勝手に入れてくれる。後から追加しても 勝手に一つずらしてくれる。
- •図表を入れた後に文章を加筆・削減しても図表がず れない。
- 数式が綺麗に書ける。

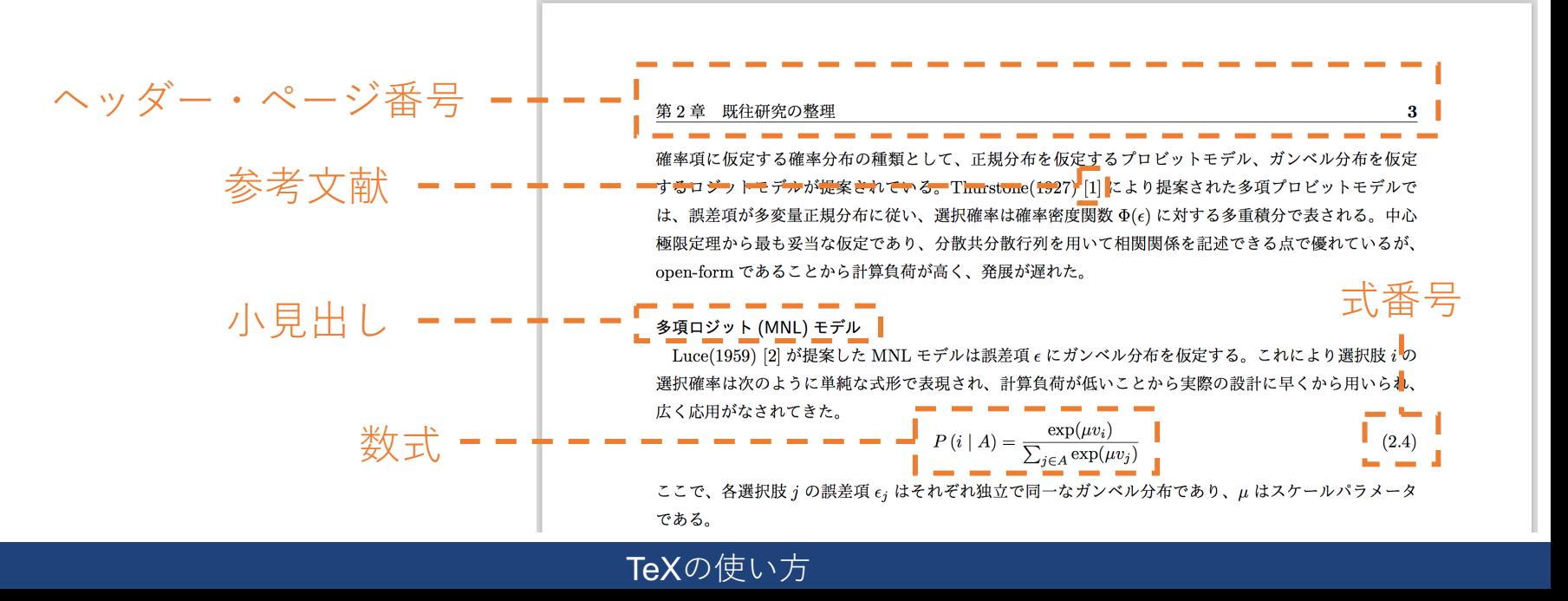

### 2. インストール

# **インストールすべきもの**

- LaTeX本体パッケージ
	- ここ(http://osksn2.hep.sci.osaka-u.ac.jp/~taku/osx/install\_ptex.html )や ここ(https://texwiki.texjp.org/?TeX入手法)を参考に
	- 右の本付属のCD-ROMから インストールすることもできる
	- 注意:以前にTeXの違うバージョン を入れている人は、アンインスト<br>ールして入れ直した方が問題が 起こりにくい

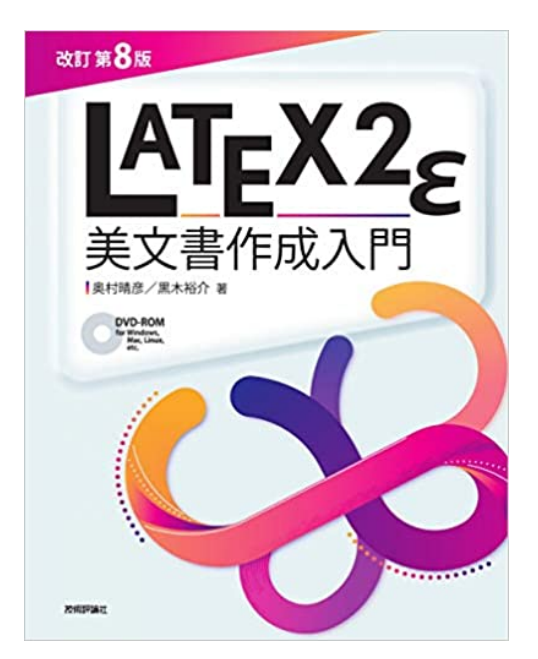

- LaTeXを動かすためのエディタ
	- TeXstudioがオススメ(https://www.texstudio.org/ )

#### TeXの使い方

# **TeXstudioの設定**

- 1. TeXstudioを開いて,メニューバーのTeXstudio>環境設定
- 2. コマンドタブで以下のように修正
	- **1. LaTeX**

uplatex -synctex=1 -interaction=nonstopmode %.tex

**2. Dvipdf**

dvipdfmx -f ptex-ipaex.map %.dvi

**3. metapost**

pmpost -interaction=nonstopmode %

- 3. ビルドタブで以下のように修正
	- **1. ビルド & 表示** DVI->PDFチェーン
	- **2. 規定のコンパイラ** LaTeX
	- **3. 規定の文献作成ツール** BibTeX
- 4. エディタタブでインラインチェックのチェックをはずす
- 5. OKを押して設定を終了

# **TeXstudioの日本語設定(Macの人のみ)**

1. ターミナルに以下を入れてpoppler-dataを配置する場所を探す

\$ strings -a /Applications/texstudio.app/Contents/Frameworks/libpoppler.\*.dylib | grep poppler

7

2. 出力結果から以下のような住所を抜き出す

/usr/local/share/poppler

3. poppler-dataをインストール

 $$$  cd  $\sim$ \$ curl -kO https://poppler.freedesktop.org/poppler-data-0.4.10.tar.gz

4. gzを解凍

\$ tar xvf poppler-data-0.4.10.tar.gz

- 5. 続いてtarを解凍。Finderからできる。
- 6. 先ほどの場所にpoppler-dataを移動

\$ sudo mkdir -p /usr/local/share/poppler \$ sudo cp -pR ~/poppler-data-0.4.10/\* /usr/local/share/poppler

#### TeXの使い方

## 3. TeXstudioの構成

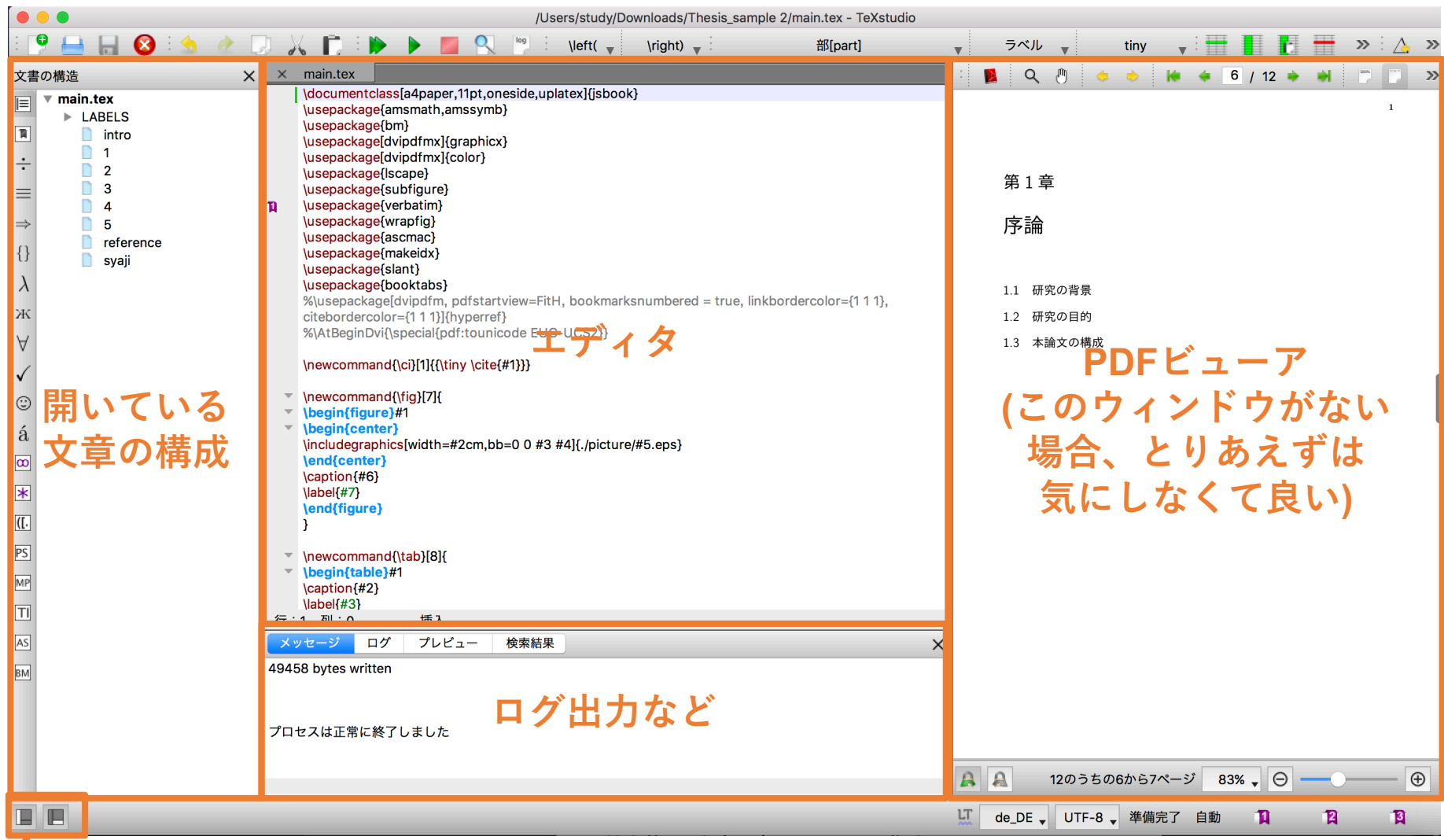

#### 文書の構成やログ出力のウィンドウがない場合はここから出す

TeXの使い⽅

#### 3. TeXのフォルダ構成

#### 基本的に1文書1ディレクトリで構成される

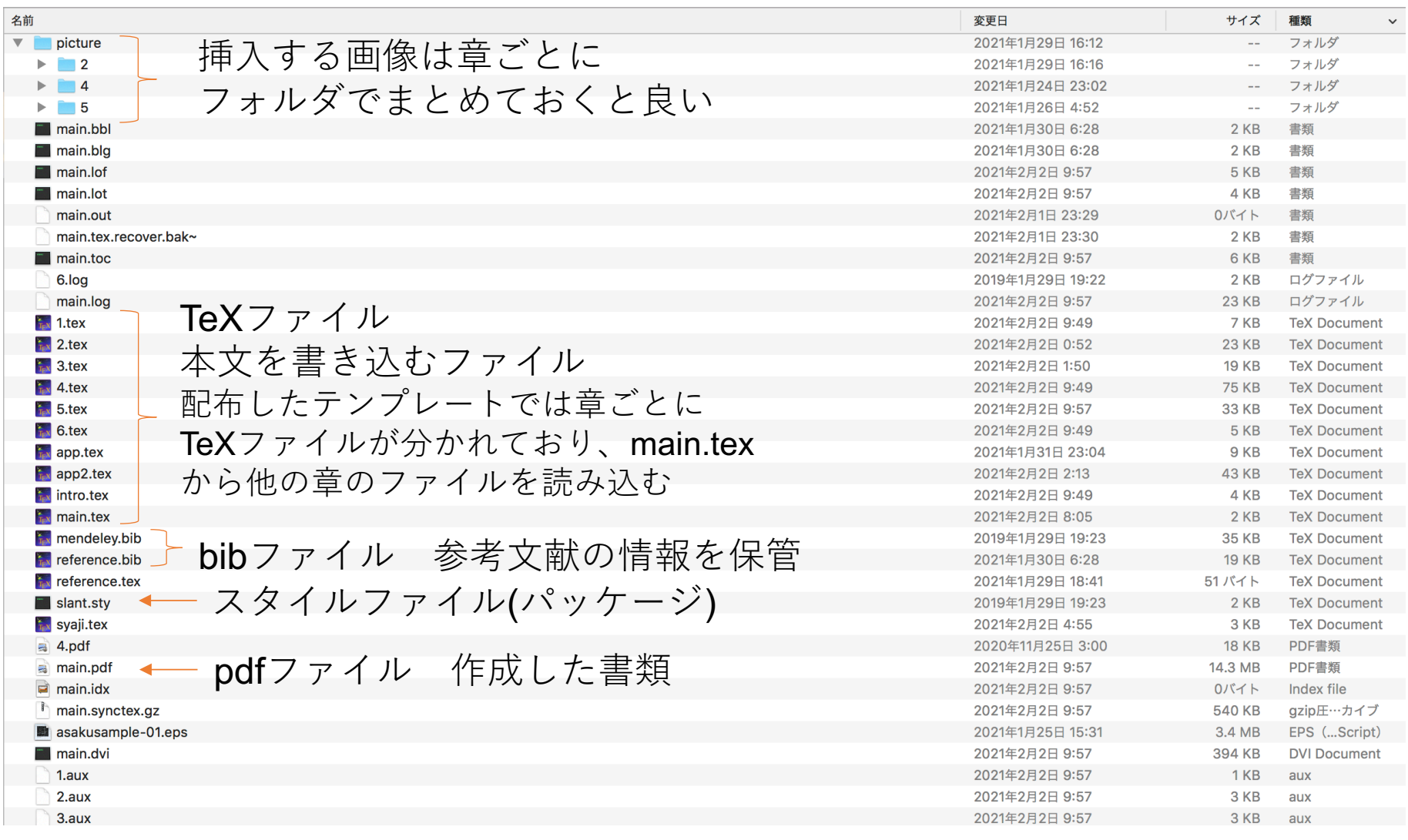

#### これらをコンパイルしてpdfファイルの文章を作る

TeXの使い⽅

### 3. TeXのファイル構成

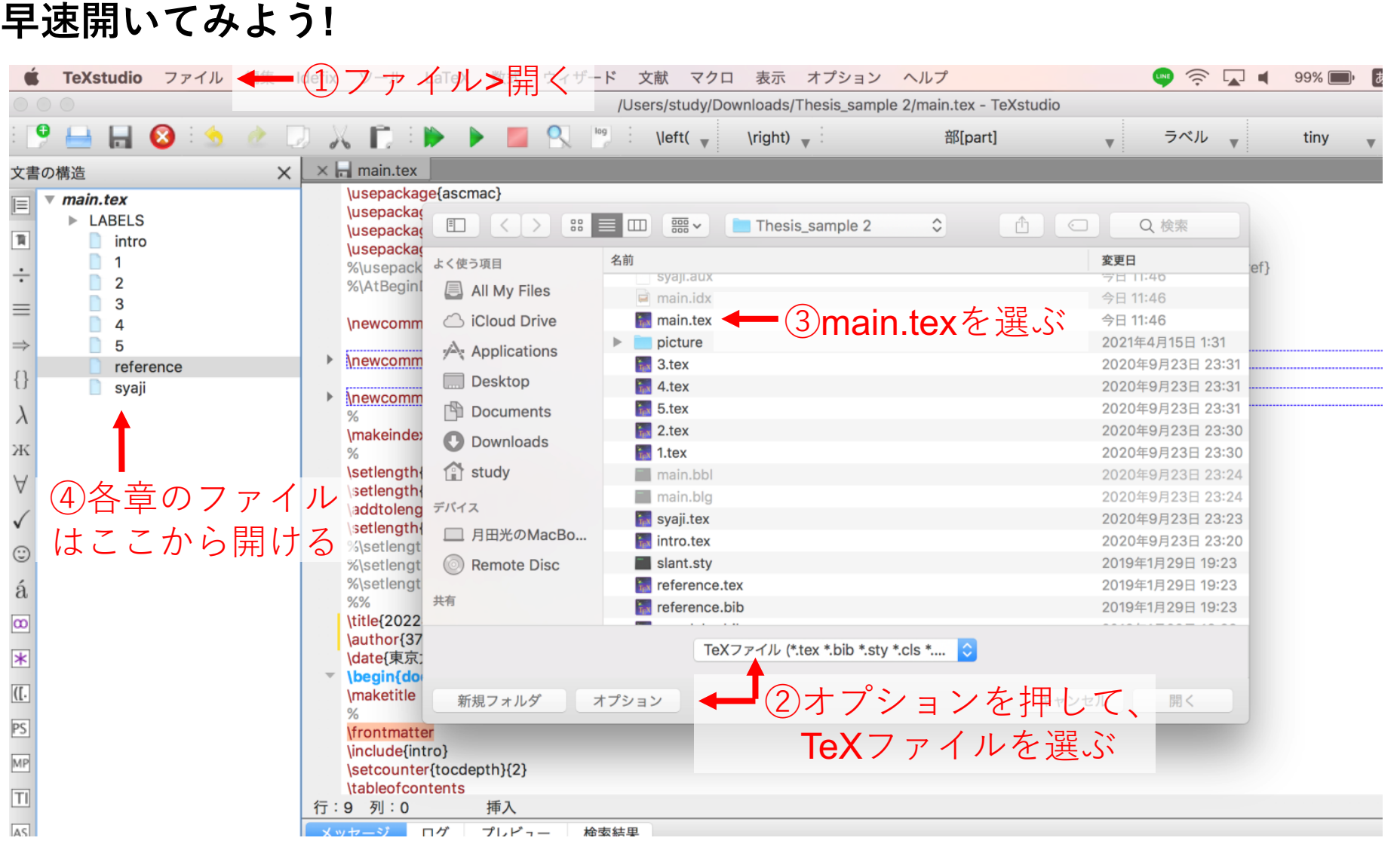

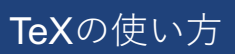

## 3. TeXのファイル構成

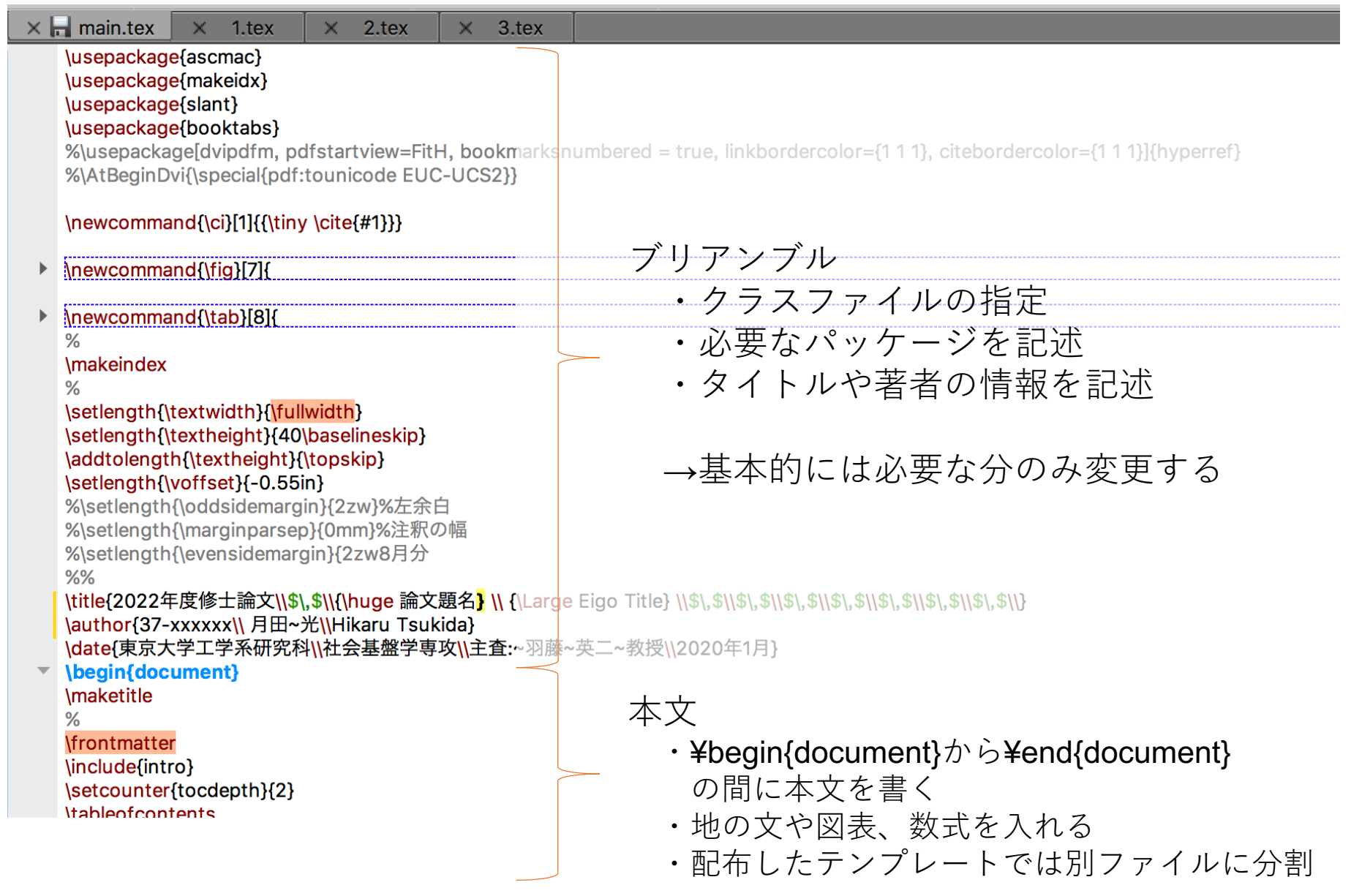

### 4. TeXstudioの使い方

#### **書いてみよう**

- 適当に本文を書いて「ビルド&表示」してみましょう
- 節や項には分かりやすい名前でラベルをつけておくと、後から呼 び出せて便利です
- 呼び出すときは、 ¥ref{ラベルの名前}と入力します (¥はバックスラッシュ。Macだとoptionを押しながら¥)

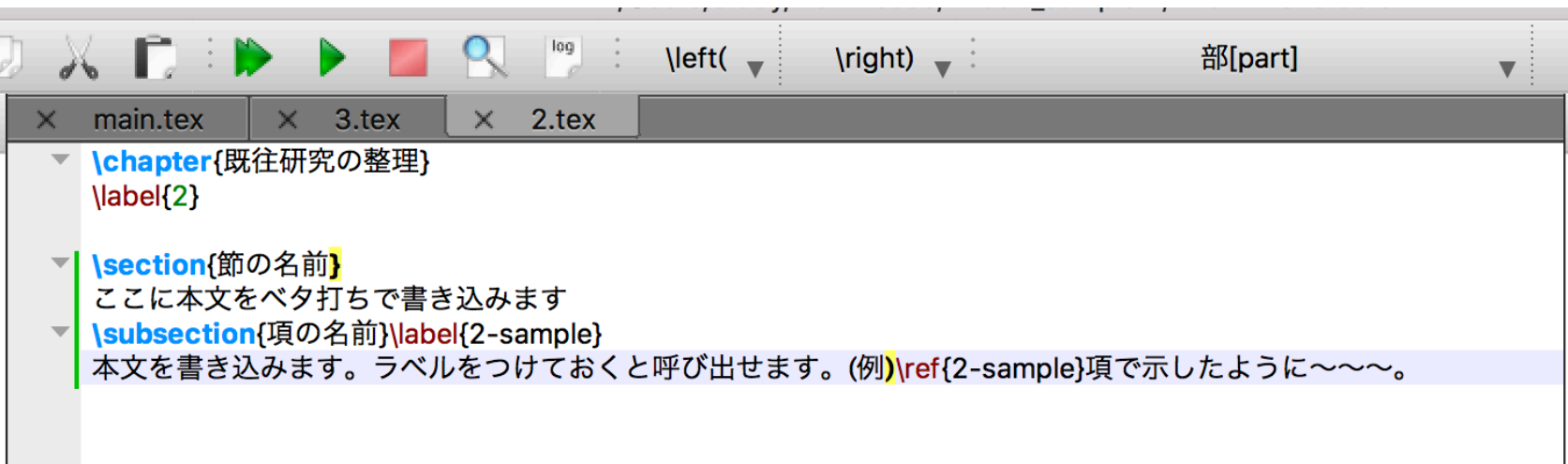

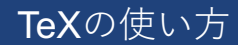

• どこに書くかにより、書き方が変わります

本文中に書く場合、\$a+b=c\$と書きます。

• 本⽂中に書く場合 • \$記号で囲います

\begin{equation} x^2+y^2=r^2 \label{eqn:circle} \end{equation}

式(\ref{eqn:circle})は円の方程式です。

\begin{align}  $y&=ax^2+bx+c$  \nonumber \\  $a = a(x+p)^2 + q$ \end{align}

- 改⾏して書く場合(基本形)
	- equation環境を使います
	- ラベルをつけておくと後で参照できます
- 複数⾏の数式を書く場合
	- align環境を使います
	- ¥¥で改⾏になります
	- &を入れておくと場所が揃います
	- 式番号を自動で入れてくれますが、 ⼊れて欲しくない場合は¥nonumber と書いておきます

• いざビルド

#### 本文中に書く場合、\$a+b=c\$と書きます。

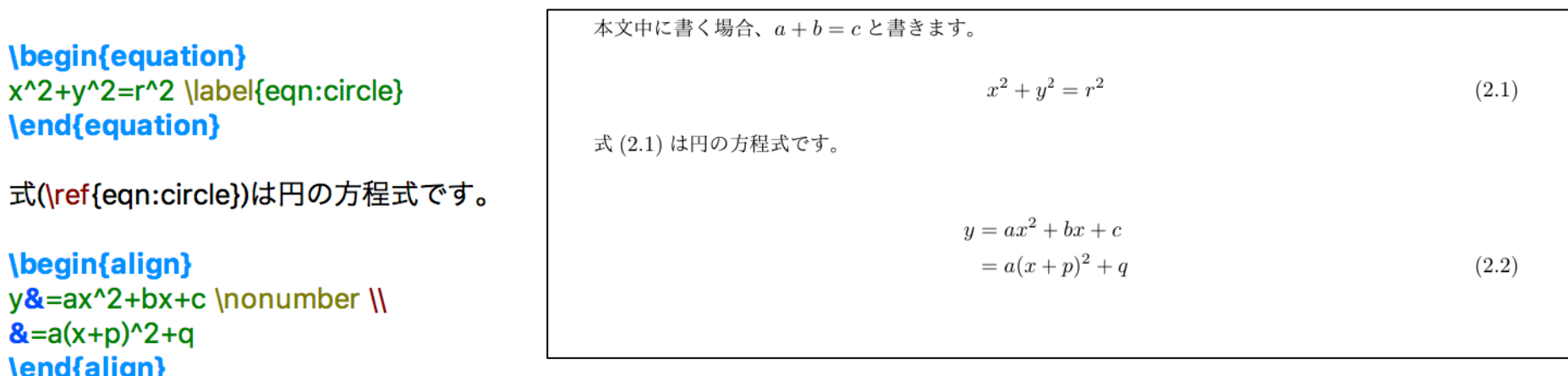

• 綺麗に書けました

- 複雑な数式
	- 基本的には全てコマンドで書けます

<mark>\begin{align}</mark> →ギリシア文字 →1行目に式番号はつけない 位置を V^d\_{OA}&=v\_{AC}+\beta V^d\_{AC}\nonumber \\ ←改行 上付きの添え字は本下付きの添え字は\_二文字以上の時は<br />
2 **\end{align}** シグマ↑ ↑様々な数学記号 揃える→ &=v\_{AC}+\beta \log\sum\_{a\in(AC)}\exp (v\_{a}+V^d\_{a})

$$
V_{OA}^d = v_{AC} + \beta V_{AC}^d
$$
  
=  $v_{AC} + \beta \log \sum_{a \in (AC)} \exp(v_a + V_a^d)$  (2.3)

- 練習問題
	- 前ページまでの情報だけでは書けません(分数など)
	- 調べながら書いてみよう

$$
B1 : MNL \tE\vec{J} \nu
$$
\n
$$
P(i) = \frac{\exp(\mu V_i)}{\sum_{i'} \exp(\mu V_{i'})}
$$
\n  
\n
$$
G(y) = \sum_{m=1}^{M} a_m \left( \sum_{i \in \mathfrak{B}} y_i^{\frac{1}{1-\sigma_m}} \right)^{1-\sigma_m}
$$
\n  
\n
$$
B3 : RL \tE\vec{J} \nu
$$
\n  
\n
$$
V^d(k) = \begin{cases} \mu \log \sum_{a \in A(k)} \exp \left( \frac{1}{\mu} \left( v \left( a \mid k \right) + \beta V^d(a) \right) \right) & (k \neq d) \\ 0 & (k = d) \end{cases}
$$

TeXの使い⽅

### **図の挿入**

- EPS形式やPDF形式の図が標準
- JPEG形式やPNG形式でも入る

```
¥begin{figure}[位置] ←figure環境にすると図番号、キャプションを入れてくれる
 ¥begin{center}
   ¥vspace{0mm} 
   ¥includegraphics[width=140mm]{./picture/2/rl-01.eps} ←図の挿入
   ¥caption{RLモデル}
←キャプション(図のタイトル)
   ¥label{fig:rl-01} ←忘れずにlabelをつけておく
 ¥end{center}
¥end{figure}
                                              図をただ入れる
                                              だけなら地の⽂
                                              にこの行のみで可
                 ↓図のサイズ ↓図のパス
```
• 図の位置はLaTeXが適当に選ぶか、1行目の[]に優先したい順に並べる 例 ¥begin{figure}[htb]

> h: here(その場所) b: bottom(ページ下部) t: top(ページ上部) p: page(独⽴したページ)

## **表の挿入**

- tabularの中で表組を⾏う
- 表画像を⼊れることもできる

```
<mark>¥begin{table}[t] ←table</mark>環境にすると表番号、キャプションを入れてくれる
 ¥begin{center}
    ¥caption{表のタイトル}¥label{table:1}
←表のタイトル、ラベル
   ¥begin{tabular}{llr}
      <mark>¥hline</mark>     ↑列ごとに文字の位置指定
      調査地域名 & 調査期間 & モニタ⼈数 ¥¥ ¥hline
      浅草 & 2019/11/22-2020/1/29 & 384 ¥¥
      関内 & 2019/11/21-2020/1/30 & 257 ¥¥ ¥hline
   ¥end{tabular}
 ¥end{center}
¥end{table}
                                             ↓改⾏
                                                ↑横に罫線を引く
```
• tabular環境設定時に、列数の指定と列ごとの⽂字の位置を指定する 例 [c|lcrr] l: left(左寄せ) c: center(中央揃え) r: right(右寄せ) |:縦の罫線

## **表の挿入**

- tabularの中で表組を⾏う
- 表画像を⼊れることもできる

```
<mark>¥begin{table}[t] ←table</mark>環境にすると表番号、キャプションを入れてくれる
 ¥begin{center}
    ¥caption{表のタイトル}¥label{table:1}
←表のタイトル、ラベル
   ¥begin{tabular}{llr}
      <mark>¥hline</mark>     ↑列ごとに文字の位置指定
      調査地域名 & 調査期間 & モニタ⼈数 ¥¥ ¥hline
      浅草 & 2019/11/22-2020/1/29 & 384 ¥¥
      関内 & 2019/11/21-2020/1/30 & 257 ¥¥ ¥hline
   ¥end{tabular}
 ¥end{center}
¥end{table}
                                             ↓改⾏
                                                ↑横に罫線を引く
```
• tabular環境設定時に、列数の指定と列ごとの⽂字の位置を指定する 例 [c|lcrr] l: left(左寄せ) c: center(中央揃え) r: right(右寄せ) |:縦の罫線

### **参考文献の挿入**

• bibファイルを使う

```
<mark>@article{大山2016a,</mark>←呼び出す時に用いるラベル
 title={移動軌跡情報に基づく時間構造化ネットワーク上の交通配分},
 author={大山雄己 and 羽藤英二},
 journal={土木計画学研究・講演集(CD-ROM)},
 volume={53}.
 vear = {2016}@article{大山2016b,
```
title={時空間制約と経路相関を考慮した歩行者の活動配分問題},

- 本⽂では¥citeを使って呼び出す 例 大山・羽藤(2016)¥cite{大山2016a}では、〜〜
- bibファイルの書き方
	- bib形式に則って⾃分で書く
	- Google Scholarを使い、引用したい論文の「引用>BibTeX」で BibTeX形式の引⽤をコピーする
- 参考⽂献を載せる場所に次の⽂が必要

¥bibliographystyle{junsrt} ¥bibliography{bibファイル名(.bibはつけない)}

#### TeXの使い方

#### **他にもある機能**

- 箇条書き
- 表
	- セルの結合
	- セル内の改行
	- 表を横向きにする
	- csvなどからLaTeX形式の表に変換してくれるサイトがある https://www.tablesgenerator.com/latex\_tables

21

- 図
	- 複数の図を横に並べて表示

などなど、各⾃調べてください。

- TeX:組版を⾏うために作られた⾔語と、これを実⾏するための ソフトウェアの総称
	- ただし原始的な命令ばかりであり、実際にはこれらを組み 合わせた⾼機能なマクロを使う。

22

• LaTeX:必要なマクロが一通り揃ったマクロ体系の一つ

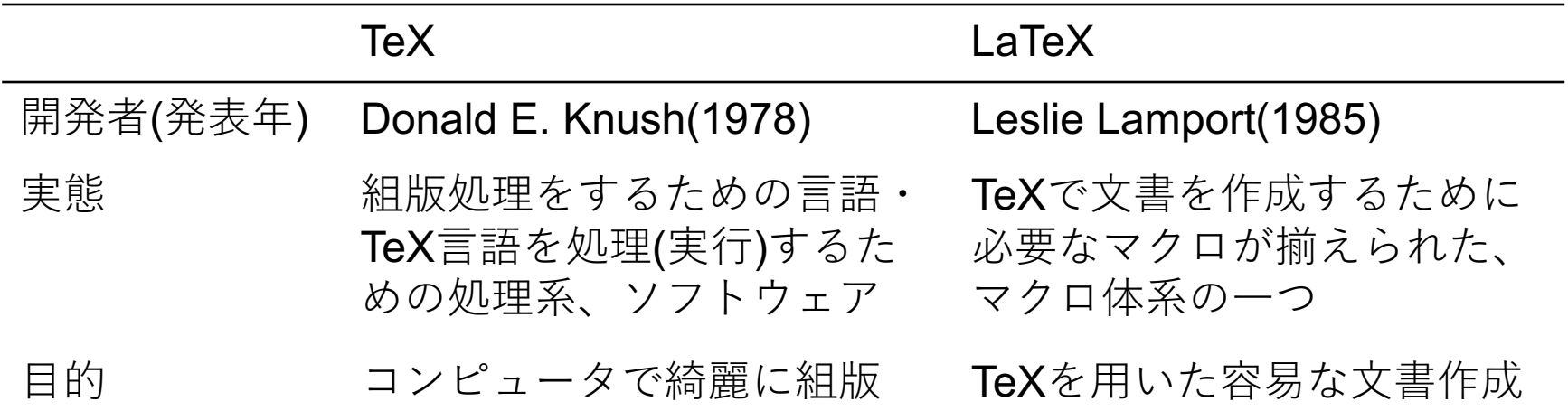